# 前橋市消防局

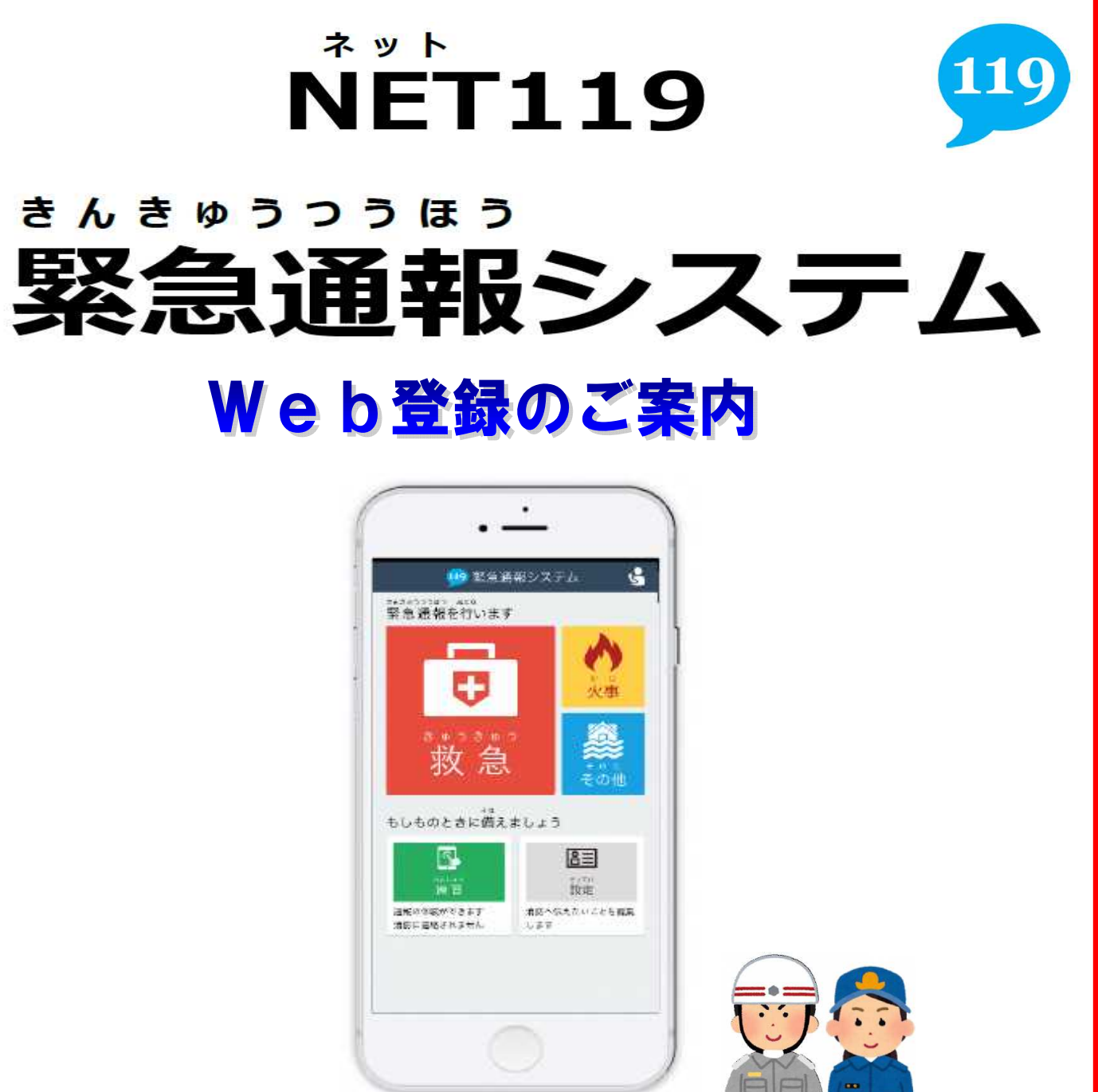

### ご利用の条件

前橋市在住・在勤・在学の方が対象です。 聴覚または言語・音声等に機能障がいがある方。 NET119をご利用いただくには、事前登録が必要です。 窓口(前橋市消防局4階 通信指令課)での申請、または Web申請(スマホ・インターネットでの登録)のどちらかの 方法で登録申請をお願いします。

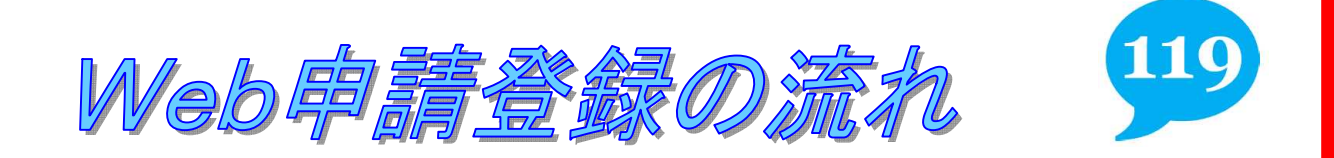

①空メールの送信

#### 下記のアドレスに空メールを送信し登録手続きを開始してください

☆登録用メール ■ entry\_10201@entry12.web119.info

#### ★QRコードはこちら

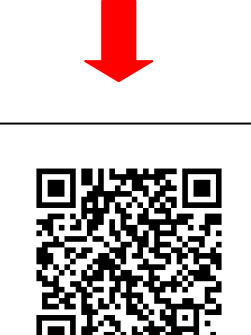

※1)迷惑メールの対策をされている方は「Web119.info」のドメインか らメールを受け取れるようにしてください。

※2)空メールの送信に文字の入力は必要ありませんが、iPhoneの場合 は件名に1文字以上入力してください。

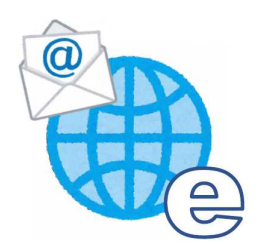

## ②メール「NET119登録のご案内」受信後、URLをクリック

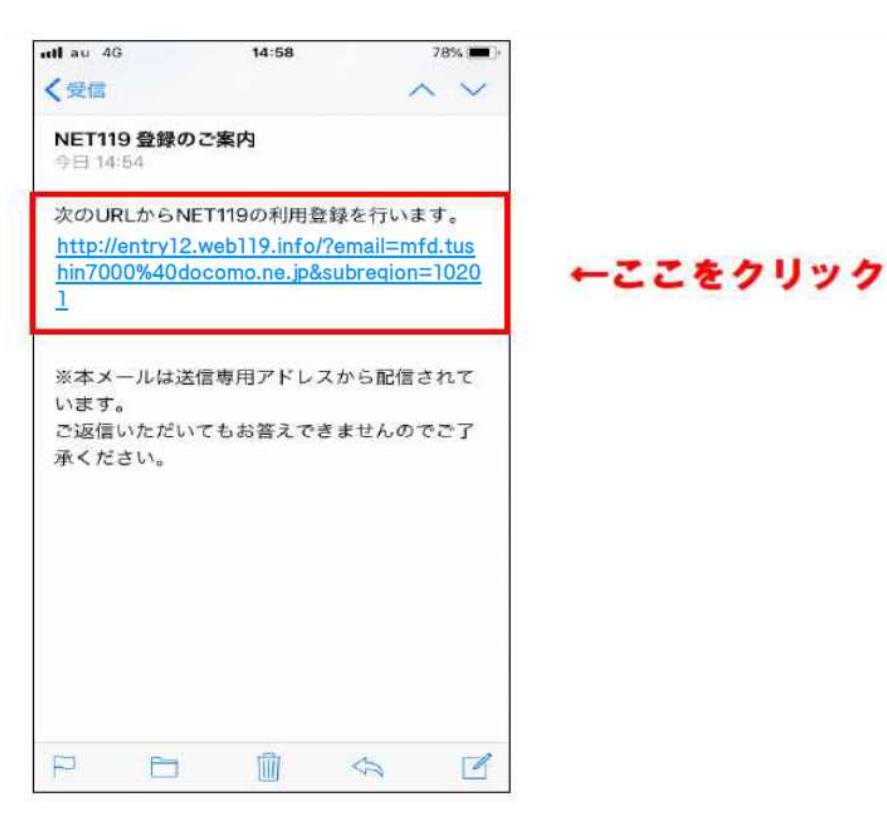

#### ➂メールアドレス認証

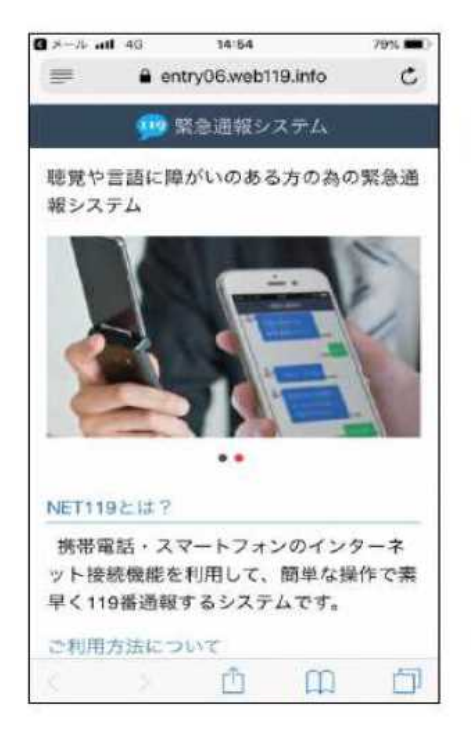

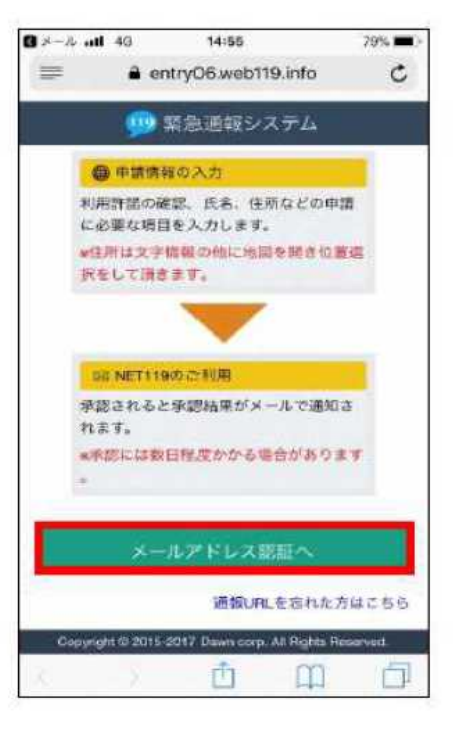

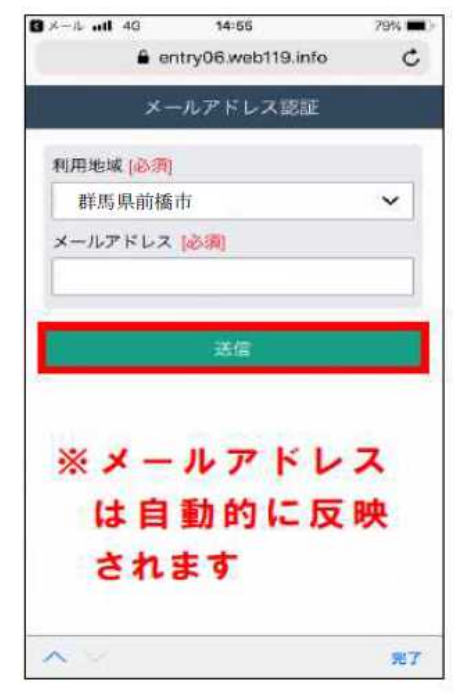

### ④メール送信完了を確認

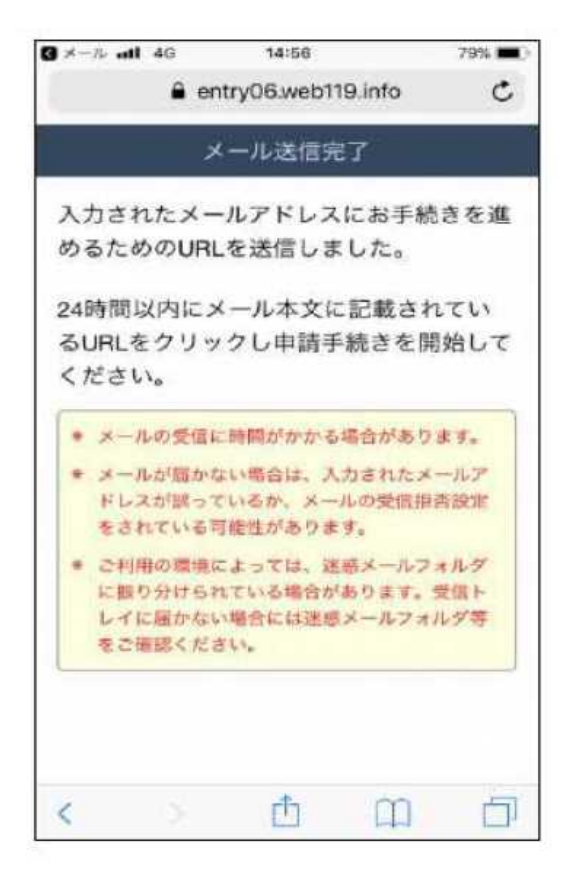

### ⑤メール「NET119申請URLのご案内」受信後URLをクリック

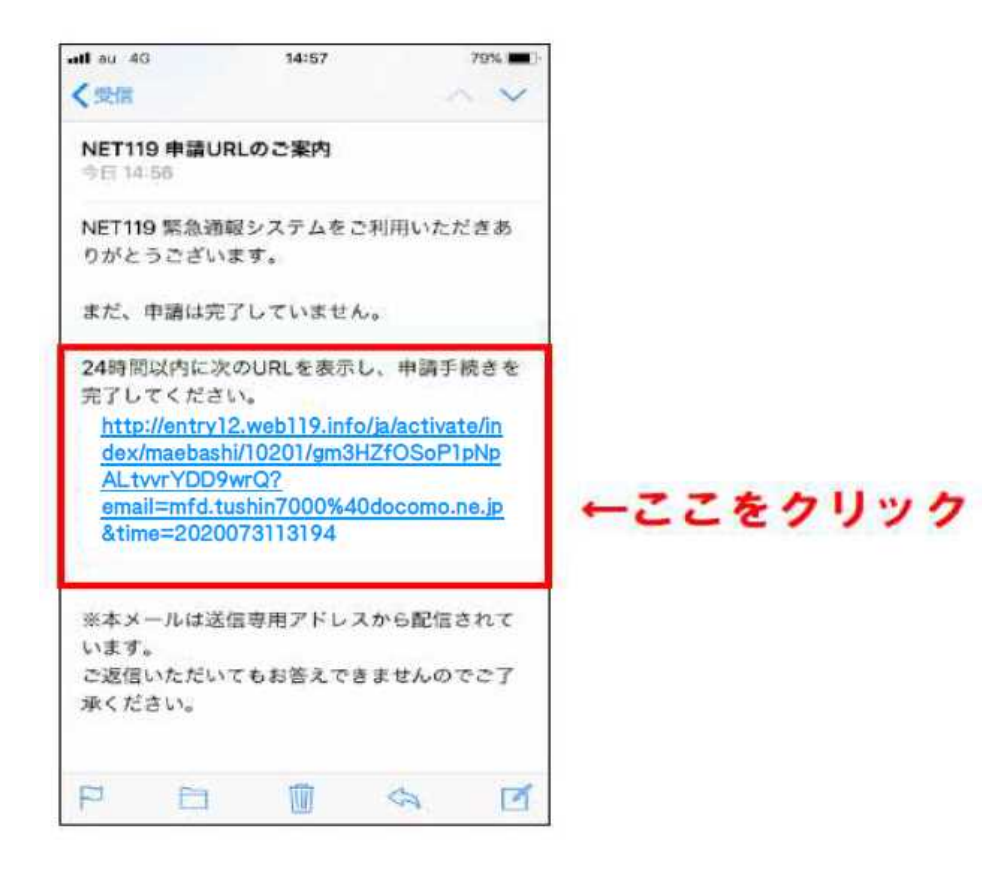

# ⑥利用許諾

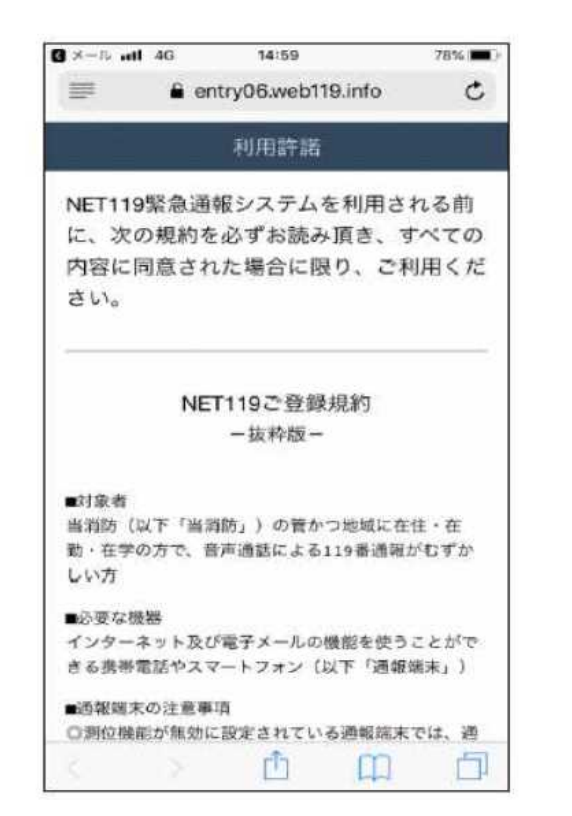

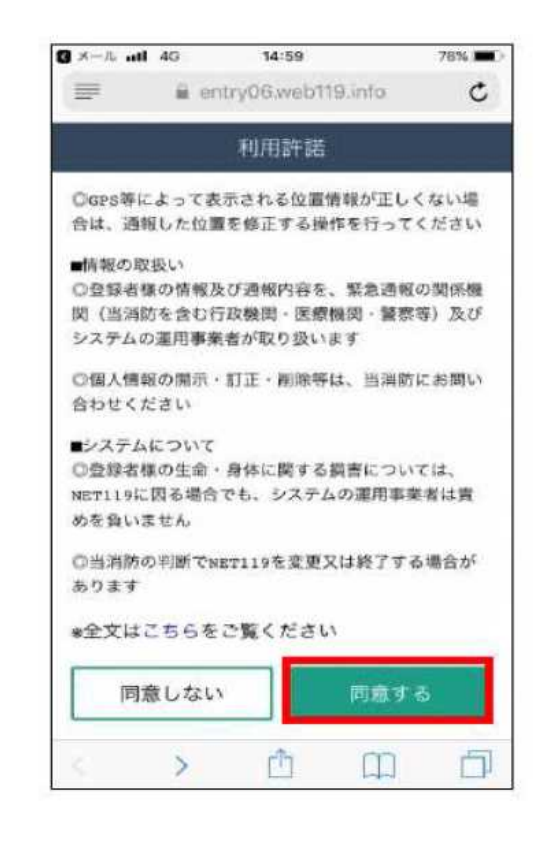

### ⑦申請情報の入力

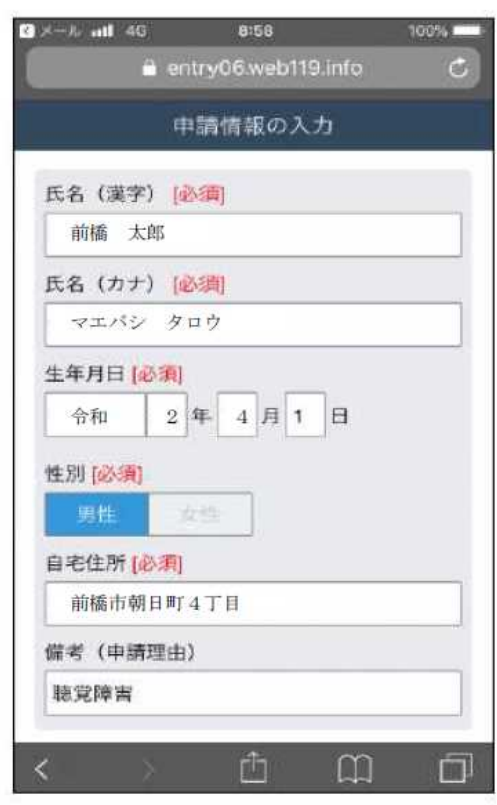

【必須】項目は必ず入 力してください

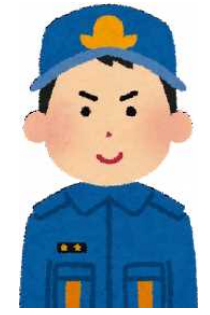

# ⑧自宅の位置を決定

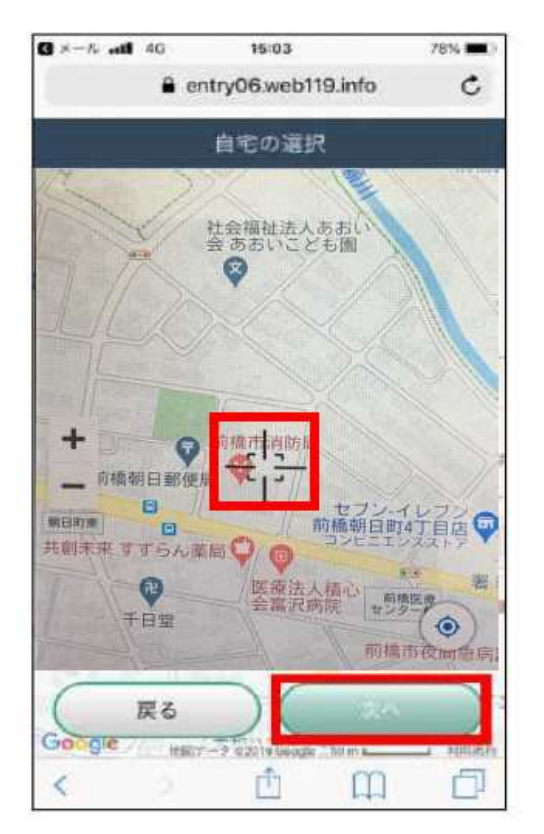

カーソルを自宅の位置 に合わせて「次へ」を押 してください!

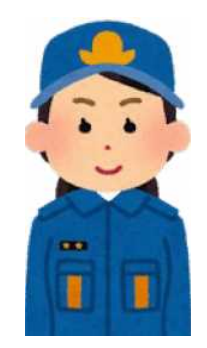

# 9申請内容をよく確認し、「申請する」をクリック

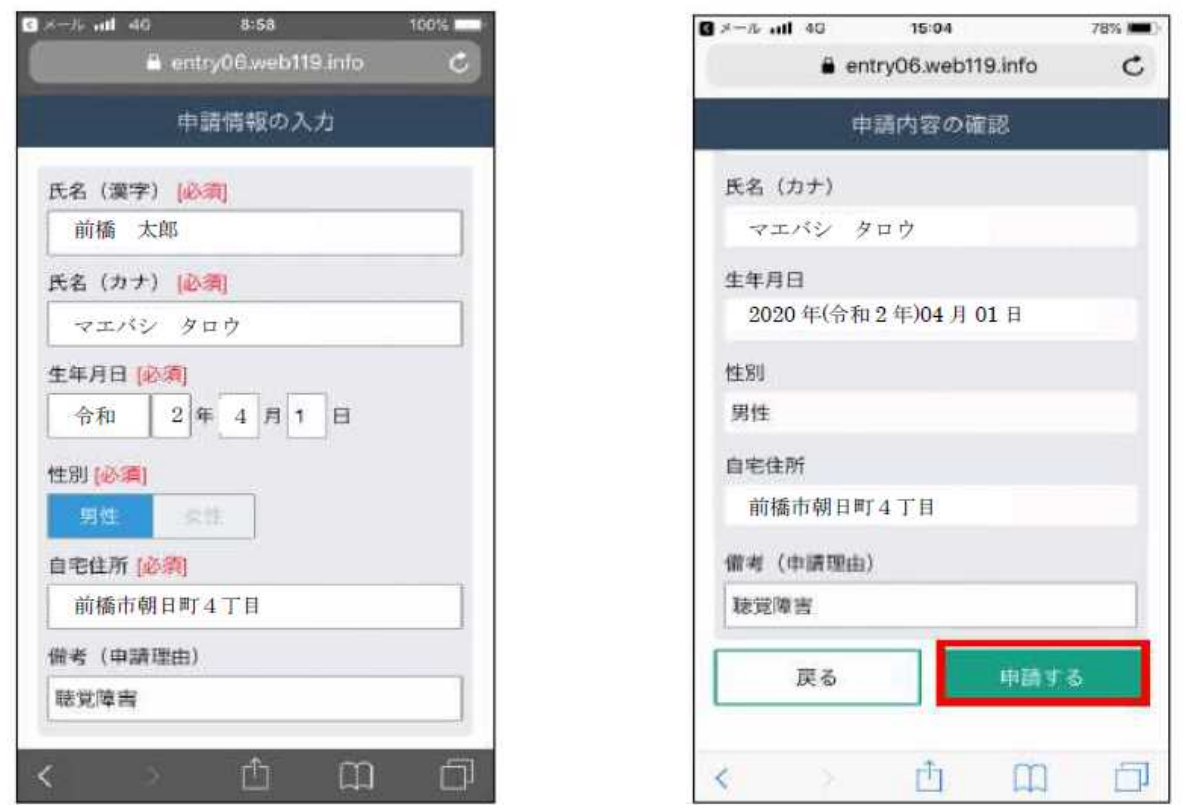

※入力漏れや内容に誤りがありますと、登録できない場合がありますのでご注意くだ さい!

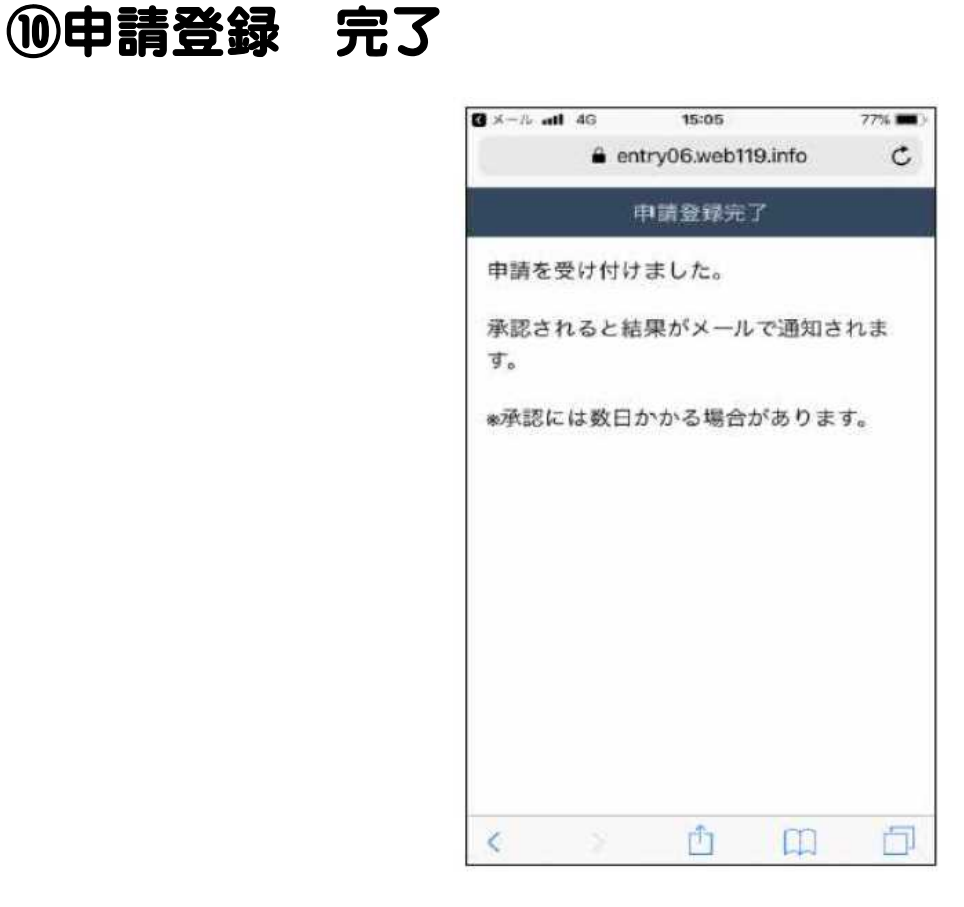

# ⑪メール「NET119通報URLお知らせ」受信後URLをクリック

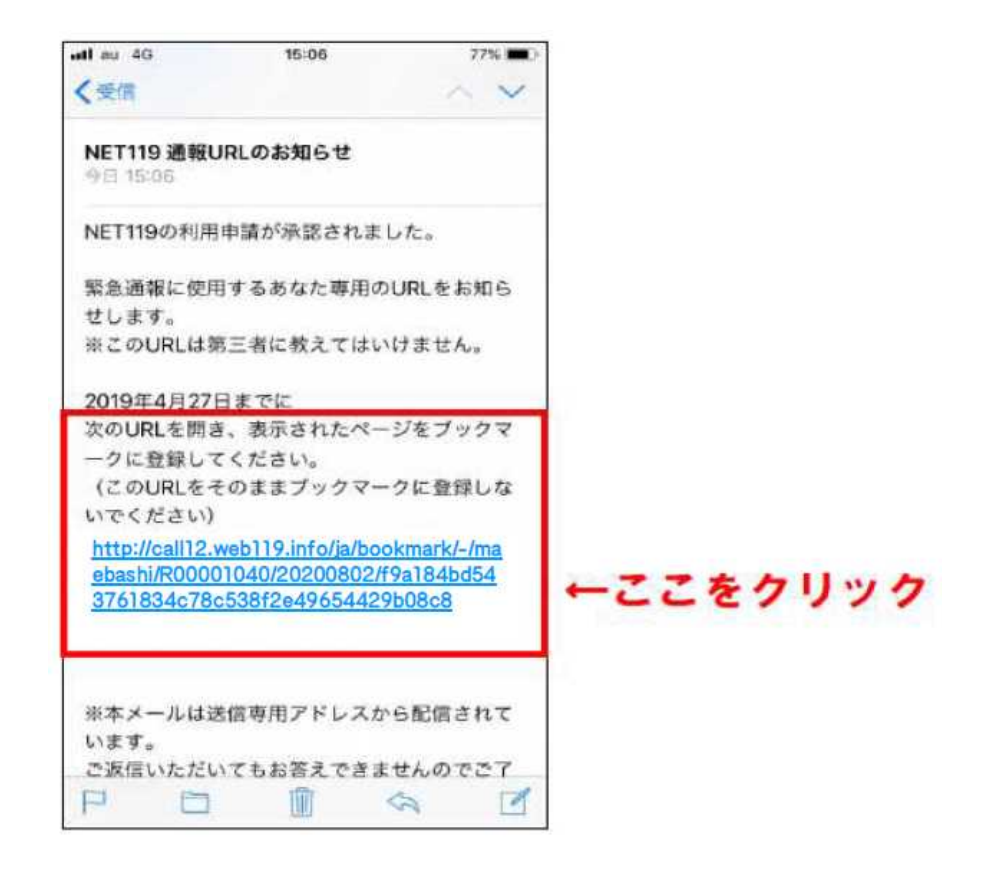

#### ⑫ブックマークに登録する

案内に沿って、「ブックマークを追加」または「お気に入りに追加」を行ってください。 なお、掲載の画像はiPhoneの登録例ですので機種によって画面が異なる場合があり ます。

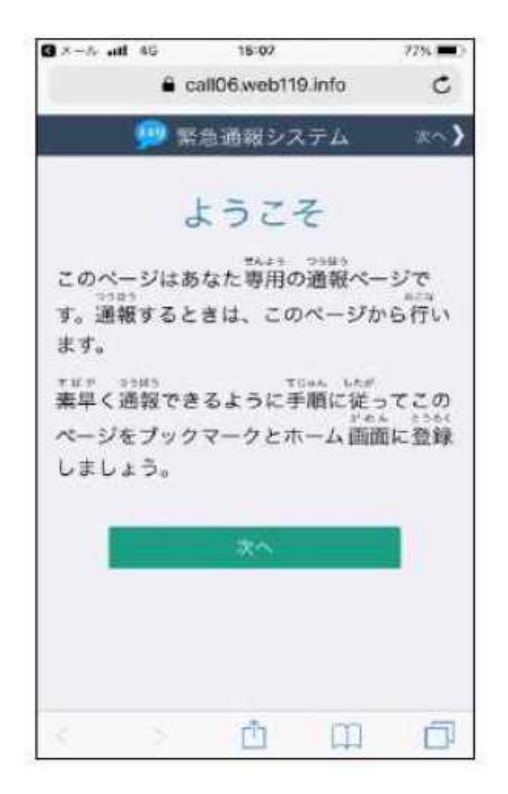

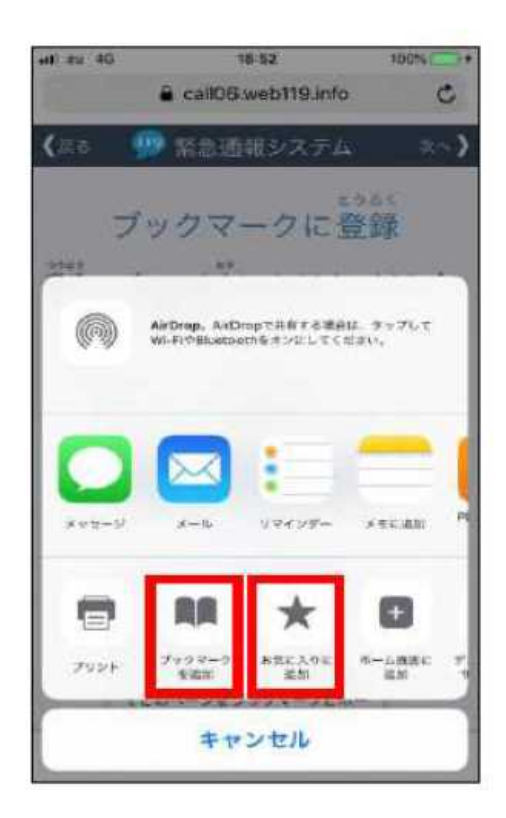

j.

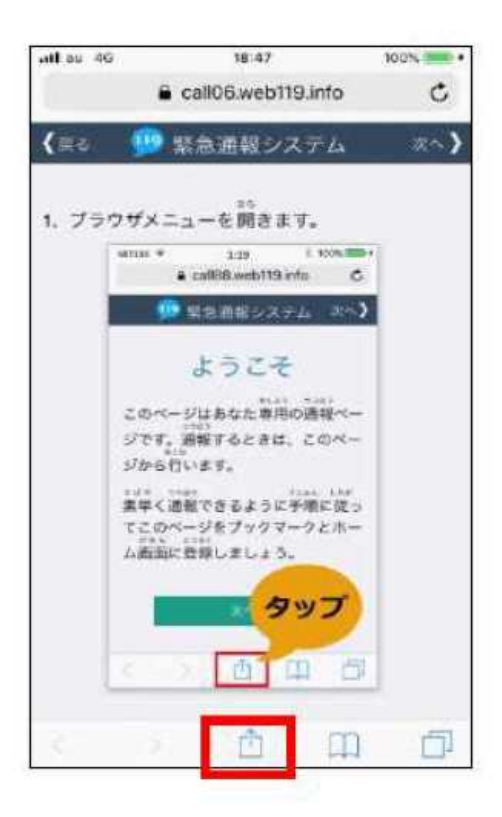

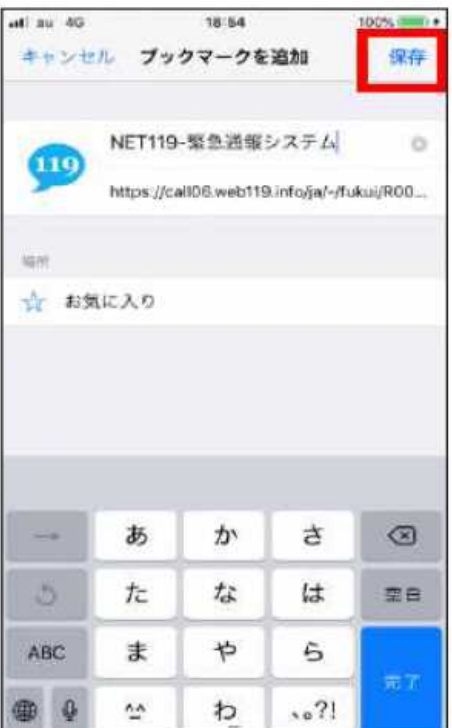

# ⑬ホーム画面に追加する

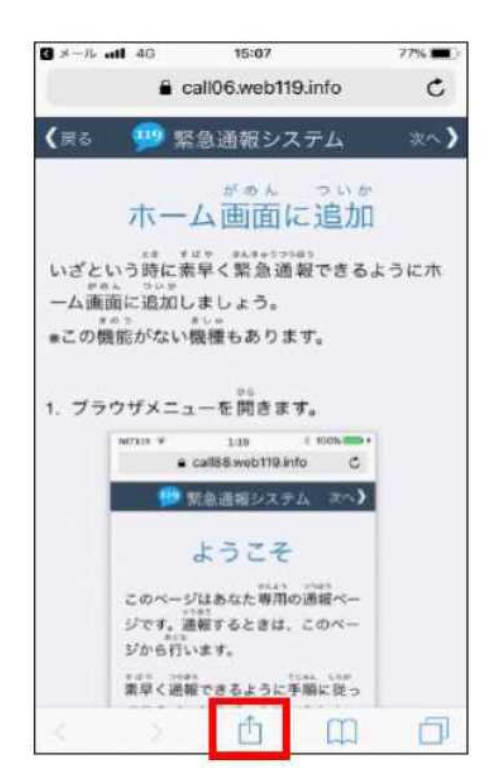

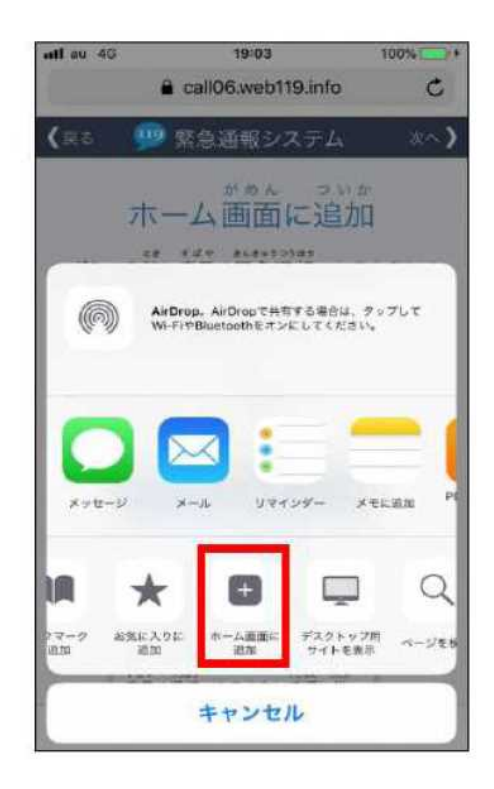

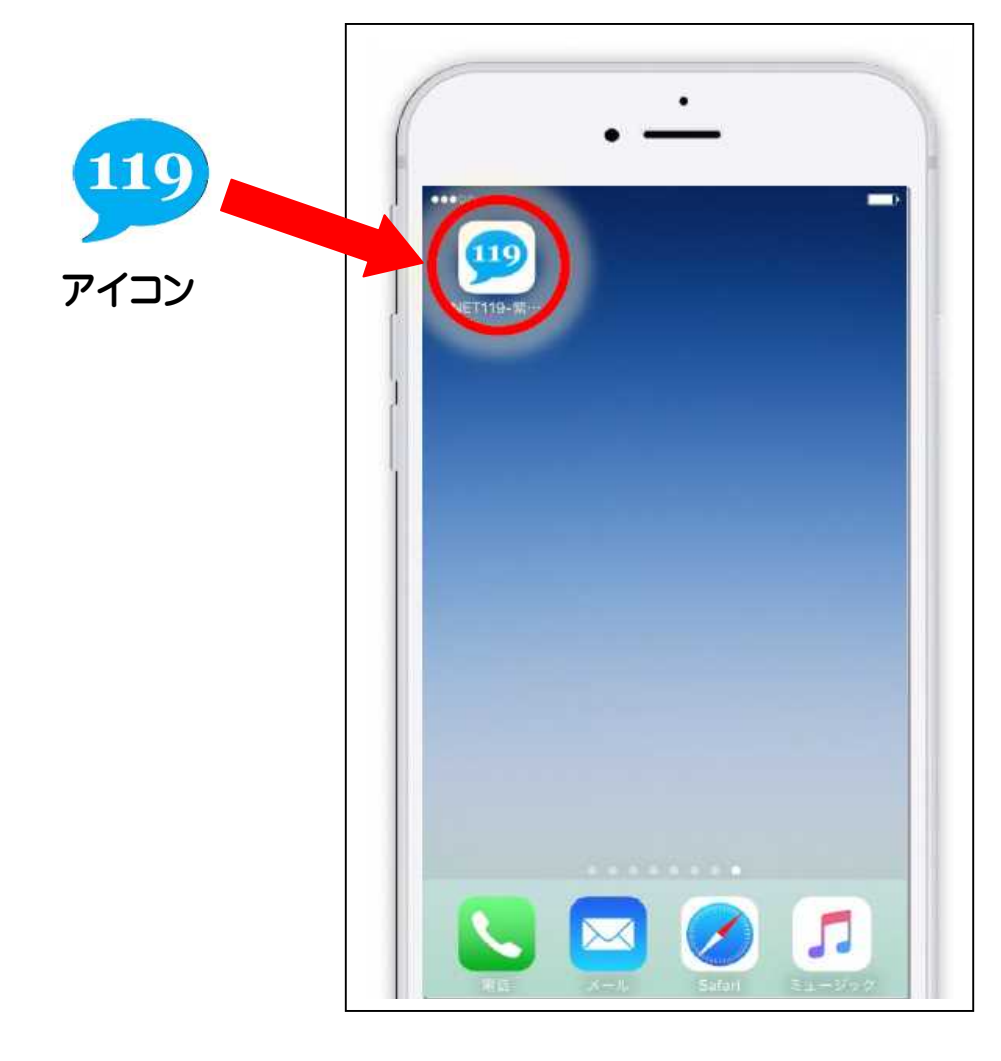

★通報するときは、位置情報設定を必ず「オン」にしてください!

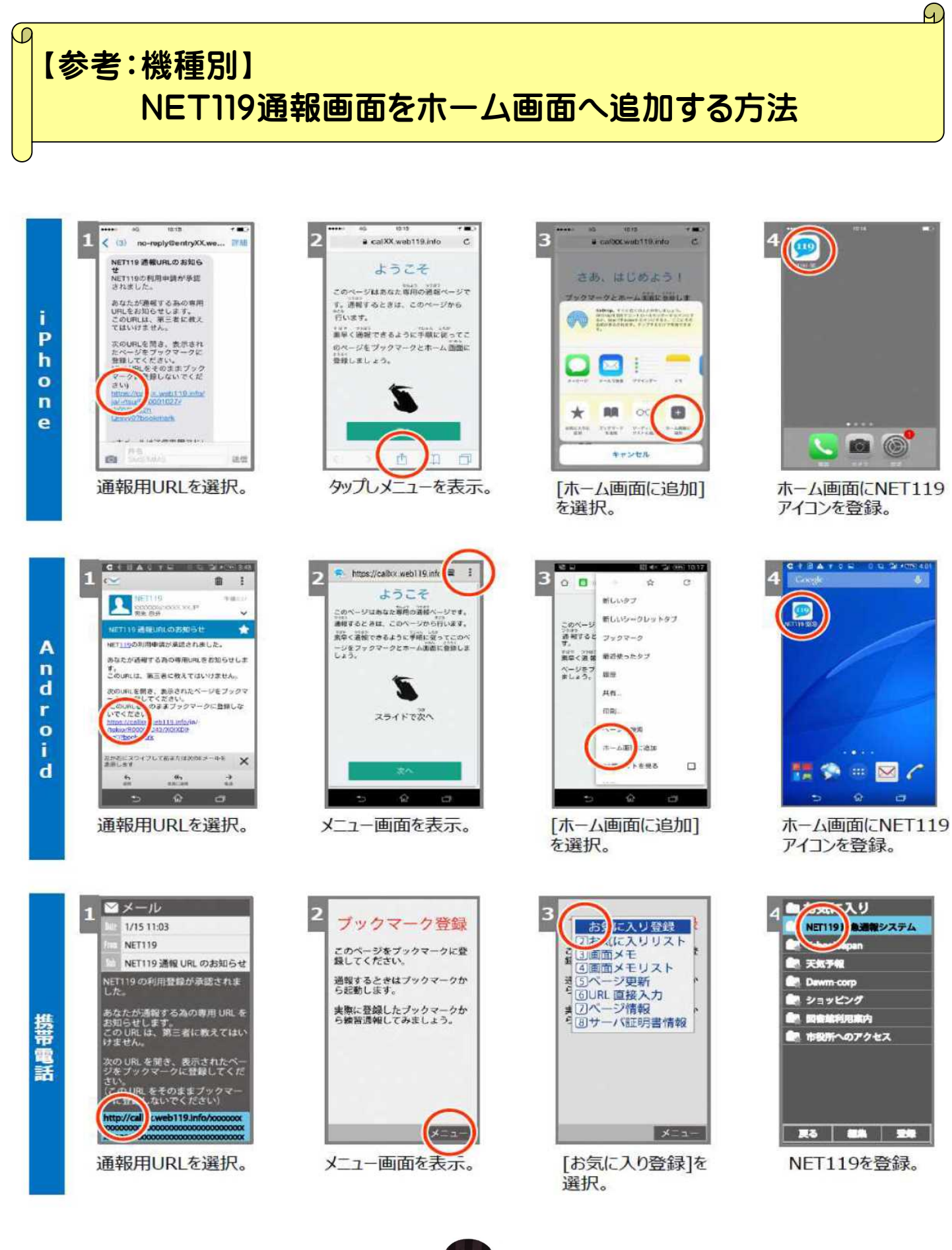

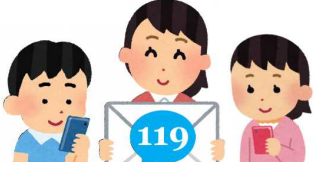

【任意】 ホーム画面登録が完了したら追加情報の入力も出来ます!

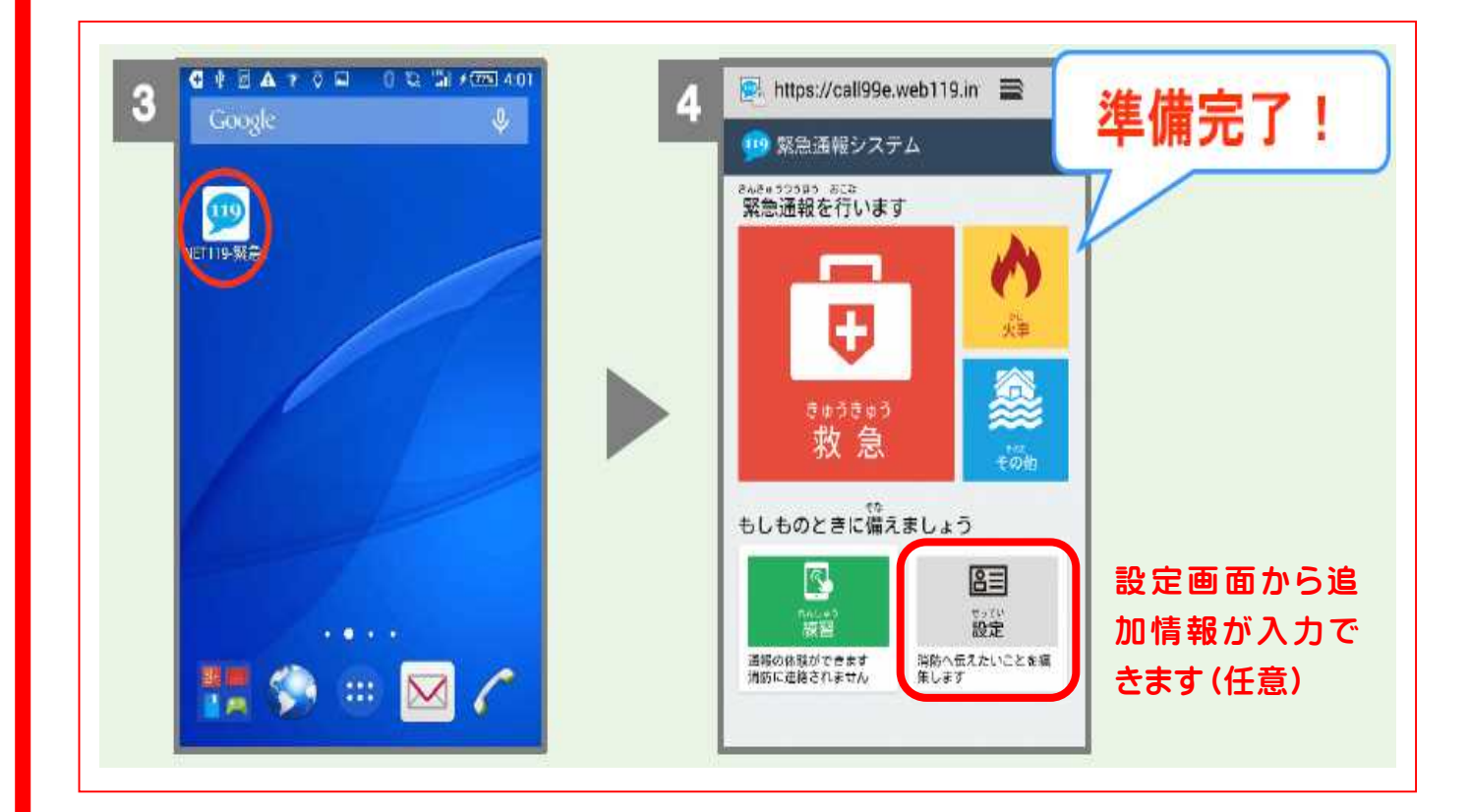

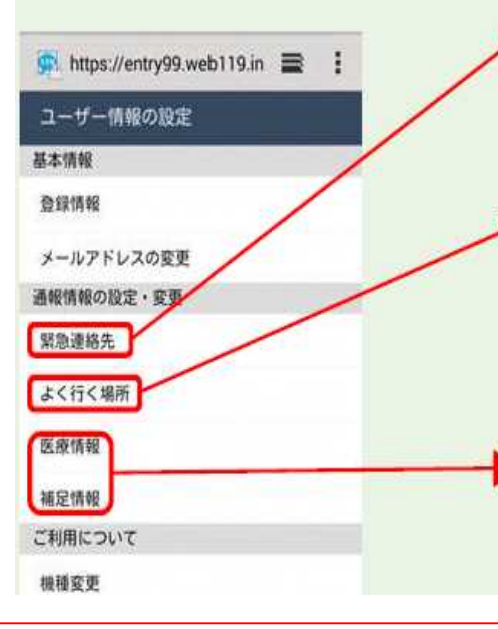

#### ◆緊急連絡先

家族や友人等、電話での通話が可能な方を登録し ておくと、緊急時に前橋市消防局から連絡をすること があります。

#### ◆よく行く場所

勤務先や学校、友人宅等よく行く場所を登録して おくと、緊急時に通報する際、ボタンを選択するだけで 現在地が特定され、迅速な通報が可能となります。

◆その他

医療情報や補足情報など、追加情報の登録ができ ます。

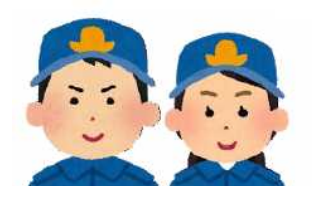

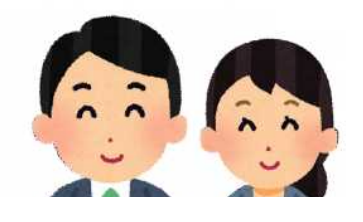

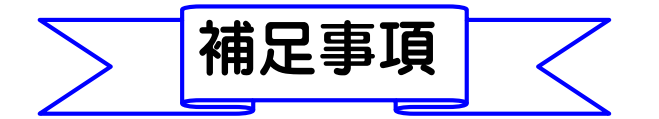

◆端末の機種変更、メールアドレスを変更する場合は、操作画面の「設定」から 手続きを行ってください。 基本情報に変更がある場合は、「設定」から登録抹消 の手続きを行った後、再度登録していただくか、前橋市消防局通信指令課管理 係まで連絡してください。

◆緊急時に前橋市消防局が必要と判断した場合には、登録されている緊急連 絡先電話番号の相手先に連絡することがあります。

◆保管している個人情報につきましては、緊急ネット通報に伴う業務の範囲内 で使用し、目的外の使用はしません。

◆いたずらや妨害目的、その他緊急ネット通報の目的に反するご利用を確認し た場合は、利用登録を抹消し、以後の登録を拒否することがあります。

◆緊急ネット通報のご利用の意思を確認するために、定期的に登録者の方にメ ールを送信します。メールの受信確認が取れないなど、ご利用の意思が確認で きない場合には、前橋市消防局において利用登録を抹消することがあります。

携帯電話(ガラケ)からの登録方法

【別添】:Web登録手順①(携帯電話)参照

【問い合わせ先】 前橋市消防局 通信指令課 管理係 電 話 027-220-4515  $FAX \quad 027 - 220 - 4528$  $\angle$   $\rightarrow$   $\sim$  tushin@mfd.city.maebashi.gunma.jp ※上記のメールアドレスからの登録は出来ません